# **EMS31 Kwartaal 3 Week 2: Unittesten en Git submodules**

 $\bullet$ 

 $\bullet\bullet\bullet$ 

◎

 $\circledcirc$ 

o

# **Unittesten**

### **Leerdoelen week 2 les 2.** Je leert hoe je:

- C-code systematisch kan testen met behulp van het eenvoudige testframework GoogleTest;
- een ontwikkelmethode voor software genaamd Test Driven Development (TDD) kan toepassen;
- code die je in meerdere applicaties wilt gebruiken in een Git submodule kan plaatsen;
- zo'n submodule kunt gebruiken onder Windows Subsystem for Linux (WSL);
- zo'n submodule kunt gebruiken in Code Composer Studio (CCS).

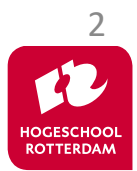

# **Unittesten**

### **Waarom testen?**

Foutvrije software ontwikkelen is erg moeilijk misschien zelfs onmogelijk. Spraakmakende fouten:

- 1996 <u>[Ariana 5 raket](https://www.bugsnag.com/blog/bug-day-ariane-5-disaster)</u>
- 2013 Toyota versnelt als [op de rem wordt](https://www.edn.com/toyotas-killer-firmware-bad-design-and-its-consequences/) geduwd
- 2018 [Boeing 737 MAX 8 stort](https://en.wikipedia.org/wiki/Boeing_737_MAX_groundings) neer
- 2019 Metro Hoekse Lijn 2 jaar vertraagd en kost 175 million Euro [extra](https://www.spoorpro.nl/spoorbouw/2020/01/20/kostenoverschrijding-hoekse-lijn-loopt-verder-op/?gdpr=accept)

Nog veel meer voorbeelden: [https://www5.in.tum.de/~huckle/bugse.html](https://www5.in.tum.de/%7Ehuckle/bugse.html) en [https://en.wikipedia.org/wiki/List\\_of\\_software\\_bugs](https://en.wikipedia.org/wiki/List_of_software_bugs)

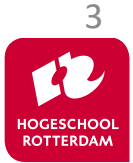

# **Waarom unit's testen**

EMBEDDED SYSTEMS

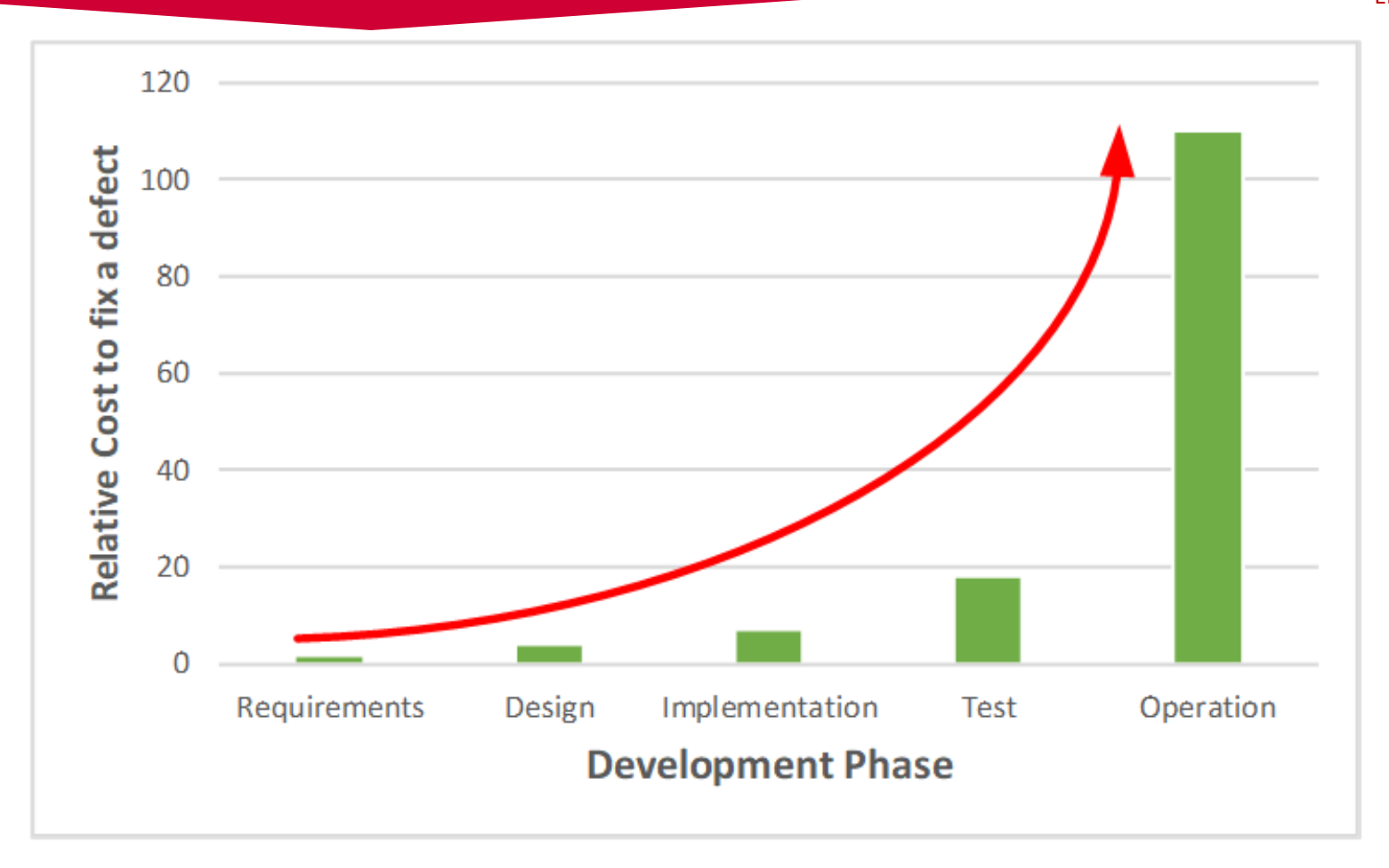

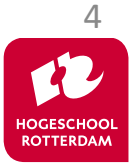

Bron:<https://bitiniyan.com/2018/07/14/basics-of-unit-testing/>

# **Test Driven Development (TDD)**

EMBEDDED SYSTEMS

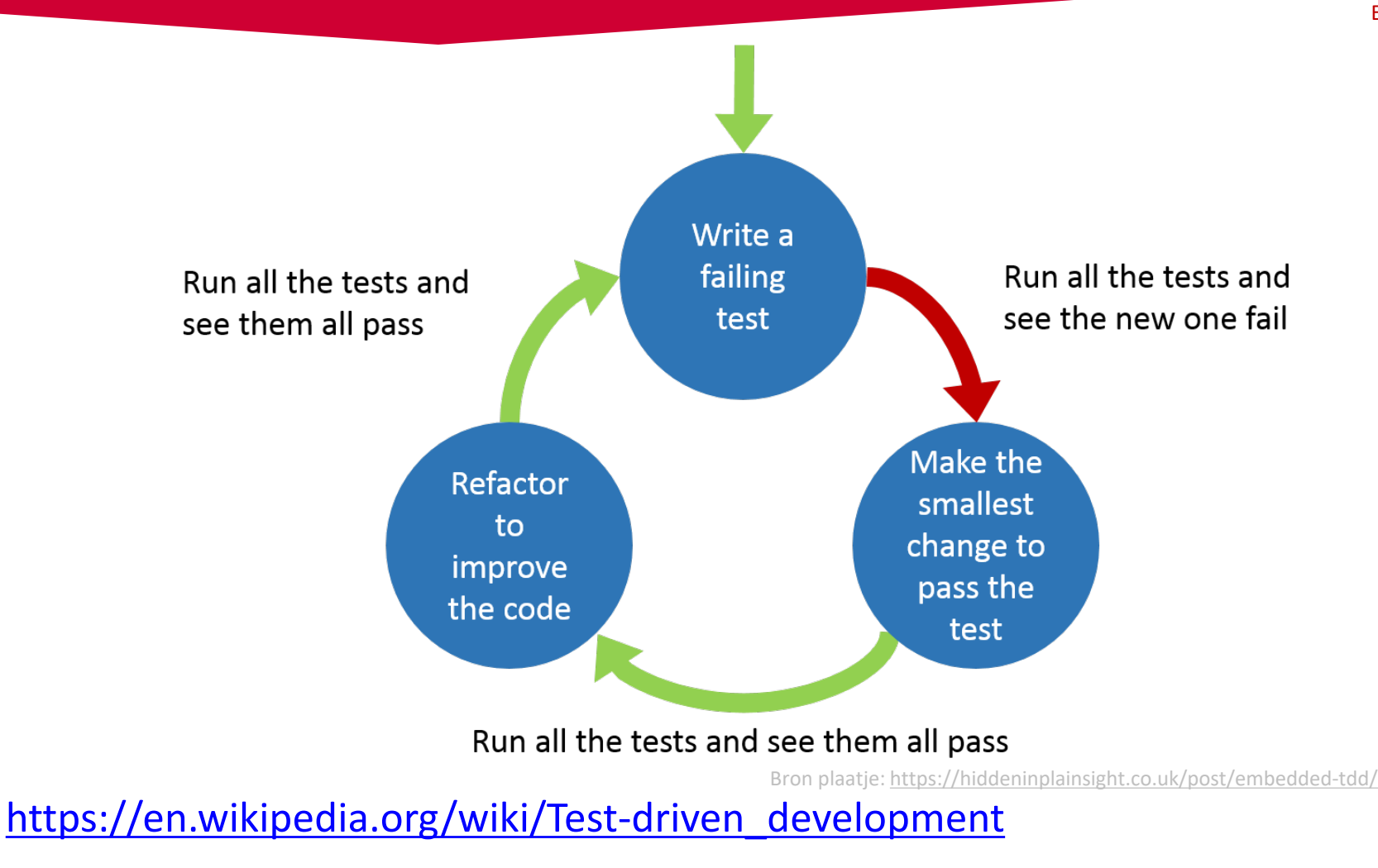

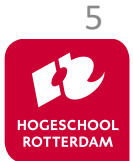

# **Test Frameworks**

EMBEDDED SYSTEMS

Er zijn veel test frameworks beschikbaar die het schrijven en uitvoeren van unittests vereenvoudigen:

- AceUnit
- **Criterion**
- CUnit
- **Unity**
- Catch<sub>2</sub>
- **GoogleTest**

<http://google.github.io/googletest/>

Zie: [https://en.wikipedia.org/wiki/List\\_of\\_unit\\_testing\\_frameworks](https://en.wikipedia.org/wiki/List_of_unit_testing_frameworks)

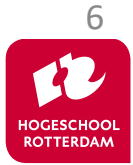

# **Voorbeeld test module breuk**

EMBEDDED SYSTEMS

```
#include <gtest/gtest.h>
// Include C code in C++ bestand
extern "C"
{
    #include "breuk.h"
}
TEST(breuken, optellen)
{
    Breuk a = \{1, 3\}, b = \{2, 4\};
    // Als init niet werkt heeft verder testen geen zin
    ASSERT EQ(a.teller, 1);
    ASSERT_EQ(a.noemer, 3);
    ASSERT EQ(b.teller, 2);
    ASSERT_EQ(b.noemer, 4);
    Breuk c = add(a, b);
    // Check resultaat
    EXPECT EQ(c.teller, 5);
    EXPECT EQ(c.noemer, 6);
}
```
#### test\_breuk.cpp

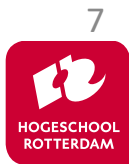

# **Voorbeeld test module breuk**

EMBEDDED SYSTEMS

#### CMakeLists.txt

```
cmake_minimum_required(VERSION 3.27)
project(breuk_test)
# test breuk moet een C++ programma zijn
add executable(test breuk test breuk.cpp breuk.c)
set(CMAKE_C_FLAGS "${CMAKE_C_FLAGS} -std=c18 -Wall -Wextra -Wpedantic -g3 -O0")
```

```
target link libraries(test breuk GTest::gtest main)
include(CTest)
find package(GTest REQUIRED)
include(GoogleTest)
```
gtest discover tests(test breuk)

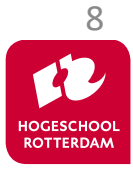

Zie: [https://bitbucket.org/HR\\_ELEKTRO/ems31/raw/master/Programmas/breuk-test.zip](https://bitbucket.org/HR_ELEKTRO/ems31/raw/master/Programmas/breuk-test.zip)

# **Voorbeeld test module breuk**

EMBEDDED SYSTEMS

```
[ems@LT-4SWKPV2 build]$ /home/ems/Opdrachten/breuk-test/build/test_breuk
Running main() from /usr/src/debug/gtest/googletest-1.14.0/googletest/src/gtest_main.cc
[==========] Running 3 tests from 1 test suite.
[----------] Global test environment set-up.
[----------] 3 tests from breuken
[ RUN ] breuken.optellen
       OK ] breuken.optellen (0 ms)
[ RUN ] breuken.vermenigvuldigen
/home/ems/Opdrachten/breuk-test/test_breuk.cpp:30: Failure
Expected equality of these values:
  c.teller
    Which is: 2
  1
```
/home/ems/Opdrachten/breuk-test/test\_breuk.cpp:31: Failure Expected equality of these values:

 c.noemer Which is: 12 6

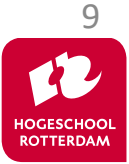

…

# **VS Code plugin C++ TestMate**

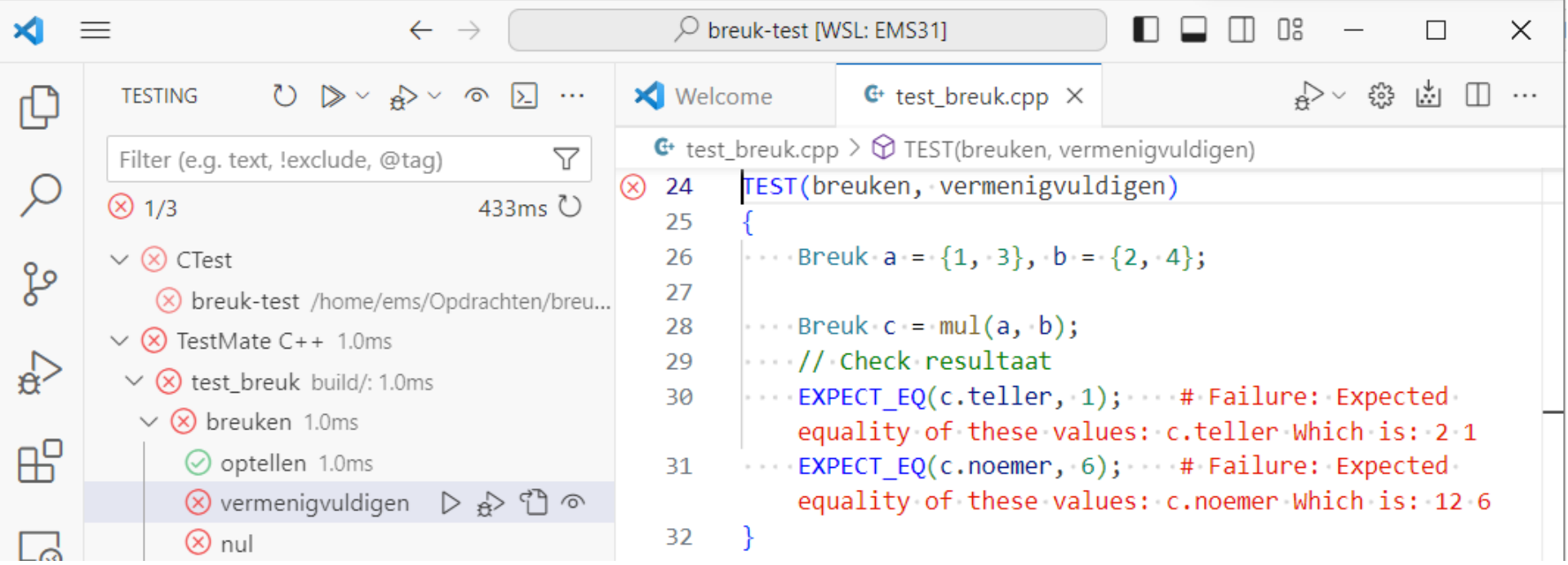

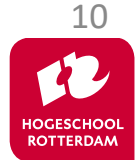

#### Zie: live demo

# **Git Submodules**

EMBEDDED SYSTEMS

11

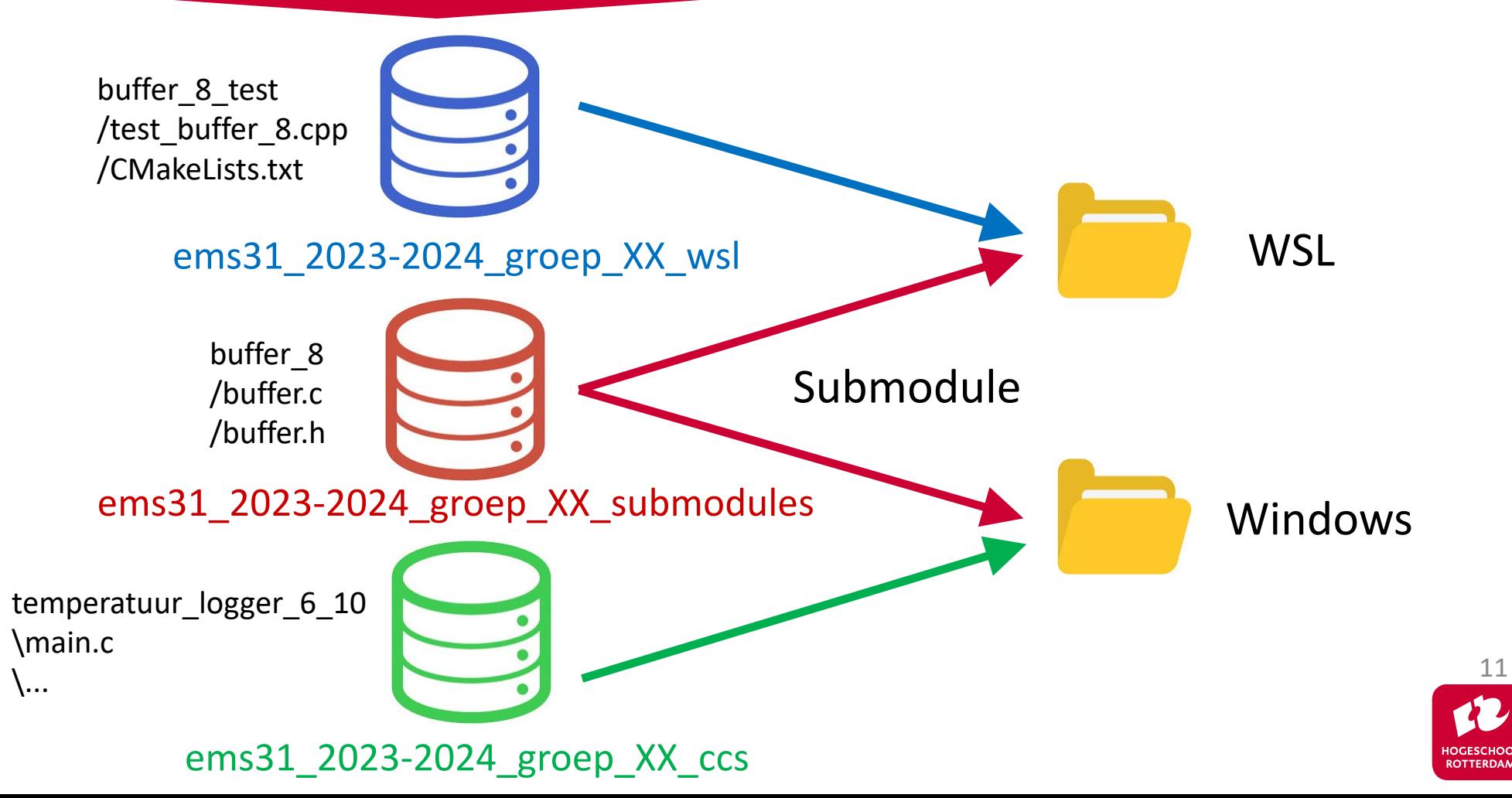

# **Git Submodules**

#### **E** HR ELE STUD / EMS31 2023 2024 ems31\_2023-2024\_groep\_00\_wsl

Here's where you'll find this repository's source files. To give your users an idea of what they'll find here, add a description to your repository.

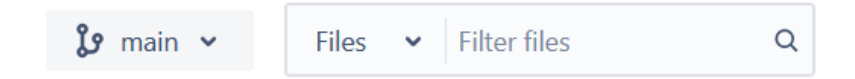

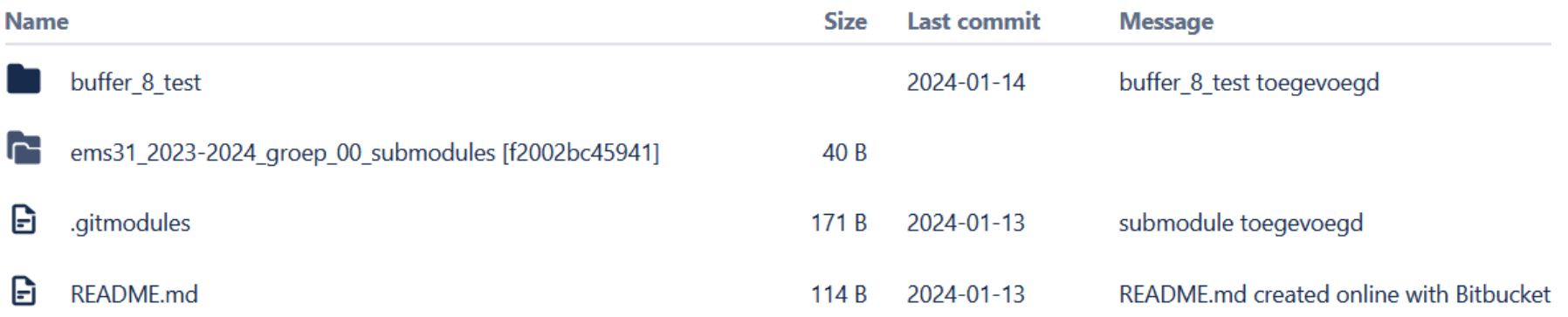

#### <https://www.atlassian.com/git/tutorials/git-submodule>

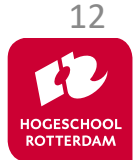

 $\bullet\bullet\bullet$ 

Invite

Clone

# **Is het (nog) zinvol om te leren programmeren?**

EMBEDDED SYSTEMS

# **SHOULD WE LEARN CODING WHEN CHATGPI** CAN **WRITE CODE?**

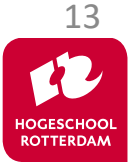

Bron: <https://algo.edu.vn/en/general/should-we-learn-coding-when-chatgpt-can-write-code/>

# **Is het zinvol om te leren programmeren?**

EMBEDDED SYSTEMS

14

### **Ja!** Want:

- als je zelf niet kunt programmeren kun je door ChatGPT of andere AI tools gegenereerde code **niet begrijpen**, **beoordelen** en **aanpassen**;
- CharGPT is getraind met *open source* code van ongelijke kwaliteit (veel code van embedded systemen is *close source*). De **kwaliteit** van de code is daarom vaak **middelmatig**.
	- "*The latest versions of ChatGPT, GitHub Copilot, and Amazon CodeWhisperer generate correct code 65.2%, 46.3%, and 31.1% of the time*" Bron: [Evaluating](https://arxiv.org/pdf/2304.10778.pdf)  [the Code Quality of AI-Assisted Code](https://arxiv.org/pdf/2304.10778.pdf) 22-10-2023.

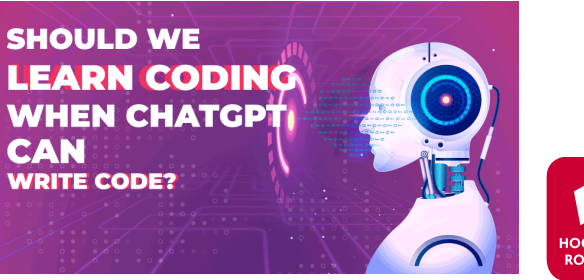

# **ChatGPT**

- ChatGPT kan (bijna) alle **weekopdrachten** uit EMS31 zonder problemen uitvoeren.
- ChatGPT heeft moeite met de eindopdrachten.
- We hebben het getest bij EMS10: Zie: [https://bitbucket.org/HR\\_ELEKTRO/ems10/wiki/ChatGPT.md](https://bitbucket.org/HR_ELEKTRO/ems10/wiki/ChatGPT.md)

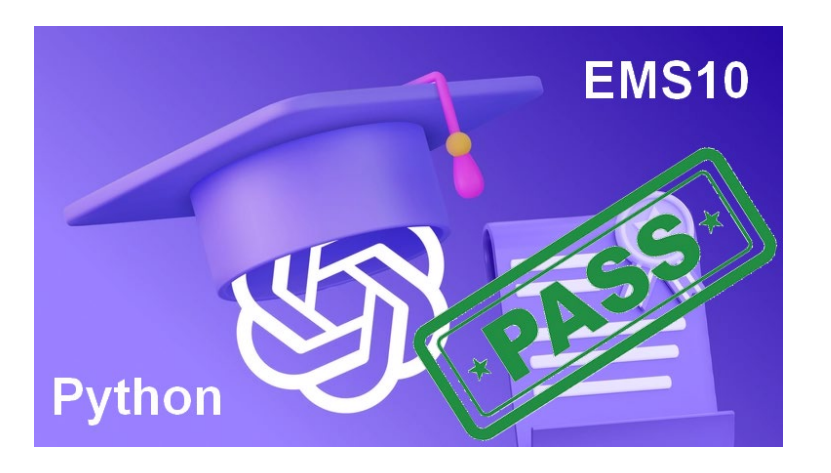

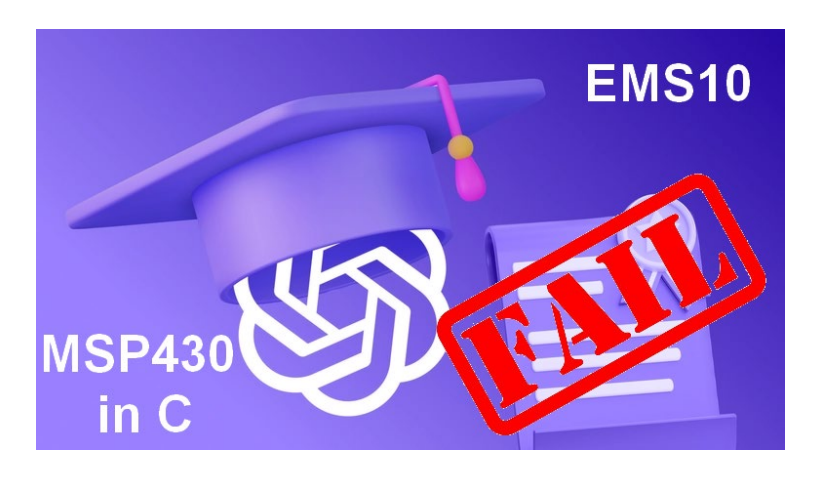

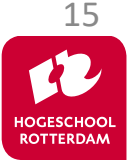

# **Doel weekopdrachten EMS31**

EMBEDDED SYSTEM!

- Het doel van de weekopdrachten van EMS31 is **niet** om de opdrachten op te lossen (dat kan ChatGPT ook).
- Het doel is **wel** om te leren hoe je een betere Cprogrammeur wordt.
	- Dit ter **voorbereiding** op je latere werk (en de eindopdrachten).

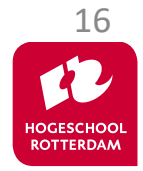

# **Moet je ChatGPT code laten genereren?**

### **Nee!** Want:

• dan leer je niet om het zelf te doen;

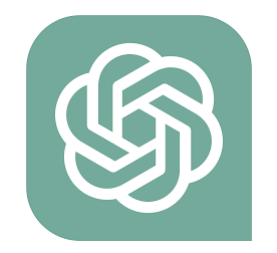

EMBEDDED SYSTEM

• ChatGTP gebruikt (vaak) constructies die (nog) niet behandeld zijn in de voorgaande lessen.

Als je eenmaal zelf goed kunt programmeren kan je ChatGTP wel gebruiken als **assistent** die je help om bepaalde 'standaard' stukjes code te genereren.

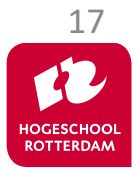

Je kunt, als je wilt, ChatGPT **wel** gebruiken om je te **helpen**.

- Zo kun je ChatGPT bijvoorbeeld vragen om **stap voor stap uit te leggen** hoe een stukje C-code of C++-code werkt.
- Ook kan ChatGPT helpen bij het **testen**, **debuggen** of **optimaliseren** van een programma.

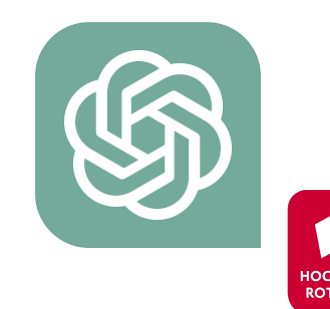

18

EMBEDDED SYSTEMS

#### You

Schrijf unittests om de volgende C module te testen: // put value i in buffer if buffer is not full // returns true on success or false otherways extern bool buffer\_put(int i);

// get value from buffer and writes it to  $*$ p if buffer not empty // returns true on success or false otherways extern bool buffer\_get(int \*p);

 $\#$  returns true when buffer is full or false otherways extern bool buffer\_is\_full(void);

// returns true when buffer is empty or false otherways extern bool buffer\_is\_empty(void);

Maak gebruik van GoogleTest

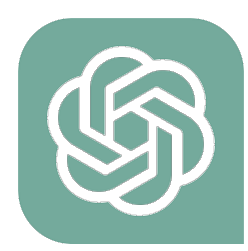

EMBEDDED SYSTEMS

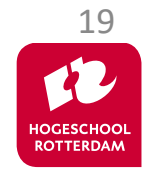

#### **ChatGPT** (ශ

Hier is een voorbeeld van hoe je GoogleTest kunt gebruiken om de bovenstaande Cmodule te testen:

```
Copy code
c
#include <gtest/gtest.h>
#include "buffer.h" // inclusie van de header die de functies declareer
// Test voor buffer_put
TEST(BufferTest, PutTest) {
    EXPECT_TRUE(buffer_put(5)); // voeg een waarde toe aan de buffer
э
```
<sup>20</sup> ChatGPT geeft **één** simpele test voor elke functie. ChatGPT snapt **niet** dat de module in C geschreven is.

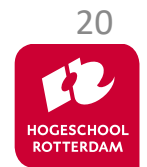

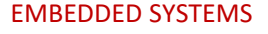

் You

Schrijf ook een test om het FIFO gedrag te testen

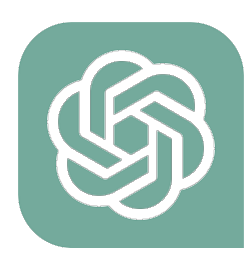

EMBEDDED SYSTEMS

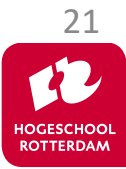

#### EMBEDDED SYSTEMS

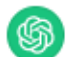

#### **ChatGPT**

int value;

Hier is een test om het FIFO (First-In-First-Out) gedrag van de buffer te testen:

```
\Box Copy code
C.
#include <gtest/gtest.h>
                                                                       overall Grade
#include "buffer.h" // inclusie van de header die de functies declareer
// Test voor het FIFO-gedrag van de buffer
TEST(BufferTest, FIFOTest) {
   // Voeg enkele waarden toe aan de buffer
   buffer\_put(1);Kan slimmer met een for-loopje
   buffer\_put(2);Test niet of put geslaagd is.buffer\_put(3);// Haal waarden uit de buffer en controleer of ze in de juiste volg
```
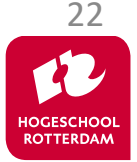

# **Onze testcode**

{

}

```
TEST(buffer, FIFO_behavior)
   // write 1, 2 and 3 into the buffer
   for (int i = 1; i <= 3; i++)
    {
        EXPECT TRUE(buffer put(i));
        EXPECT FALSE(buffer is full());
        EXPECT_FALSE(buffer_is_empty());
    }
    // test if values can be retrieved in FIFO order from the buffer
    int retrieved_value;
   for (int i = 1; i \le 3; i++)
    {
        EXPECT TRUE(buffer get(&retrieved value));
        EXPECT_EQ(retrieved_value, i);
        EXPECT FALSE(buffer is full());
        if (i == 3){
            EXPECT_TRUE(buffer_is_empty());
        }
        else
        {
            EXPECT FALSE(buffer is empty());
        }
    }
```
EMBEDDED SYSTEMS

#### test buffer 8.cpp

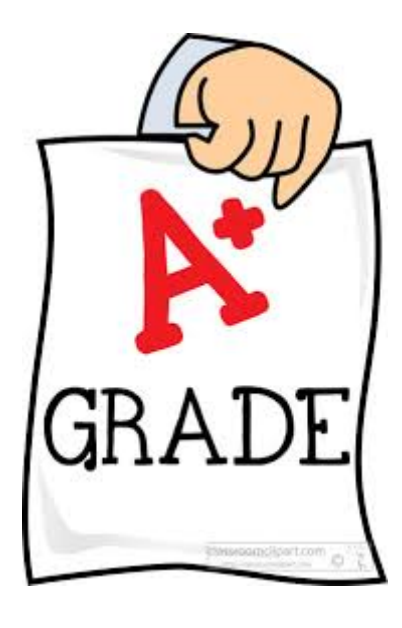

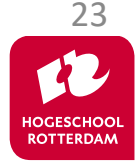

Bij EMS31 **mag** je ChatGPT of andere AI Coding Assistant (zoals [CoPilot\)](https://code.visualstudio.com/docs/editor/github-copilot) gebruiken.

- Ook bij de **eindopdrachten**.
- Om plagiaat te voorkomen dien je dit in je verslag te **vermelden**!
- Zie: <https://hint.hr.nl/nl/HR/Over-de-HR/Kwaliteit-en-onderwijs/chatgpt/>
- Zie: <https://www.elegantthemes.com/blog/wordpress/best-ai-coding-assistant>

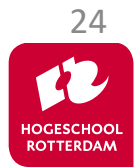

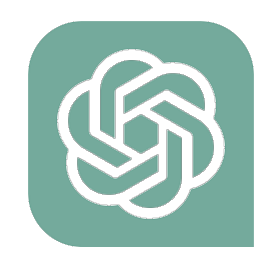

EMBEDDED SYSTEMS

# **ChatGPT en privacy**

EMBEDDED SYSTEMS

### Belangrijk als je voor een bedrijf werkt:

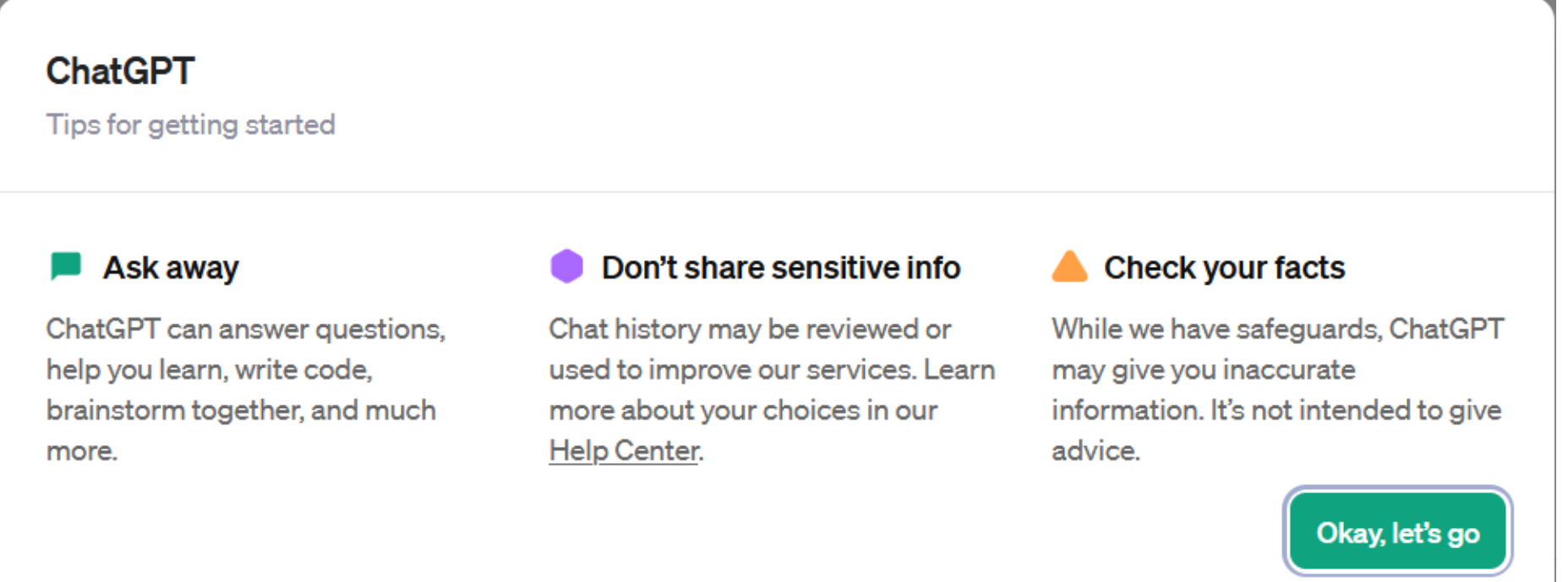

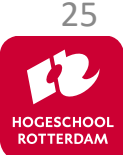

EMBEDDED SYSTEMS

## Dynamisch geheugenallocatie

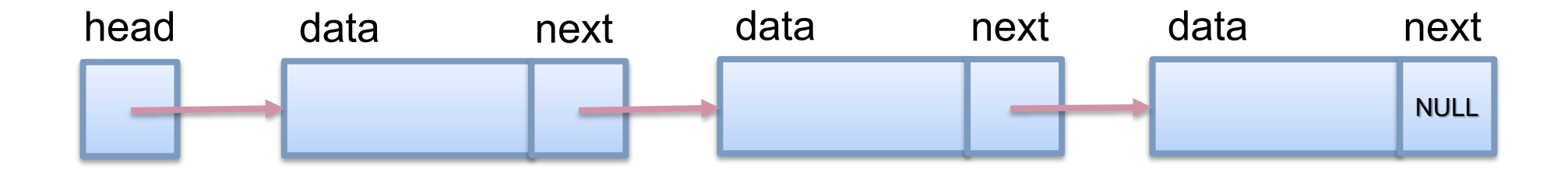

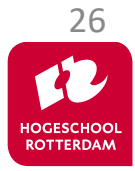

# **Aan de slag!**

### Aan de slag met [Opdrachten\\_Week\\_3.2.pdf](https://bitbucket.org/HR_ELEKTRO/ems31/wiki/Opdrachten/Opdrachten_Week_3.2.pdf)

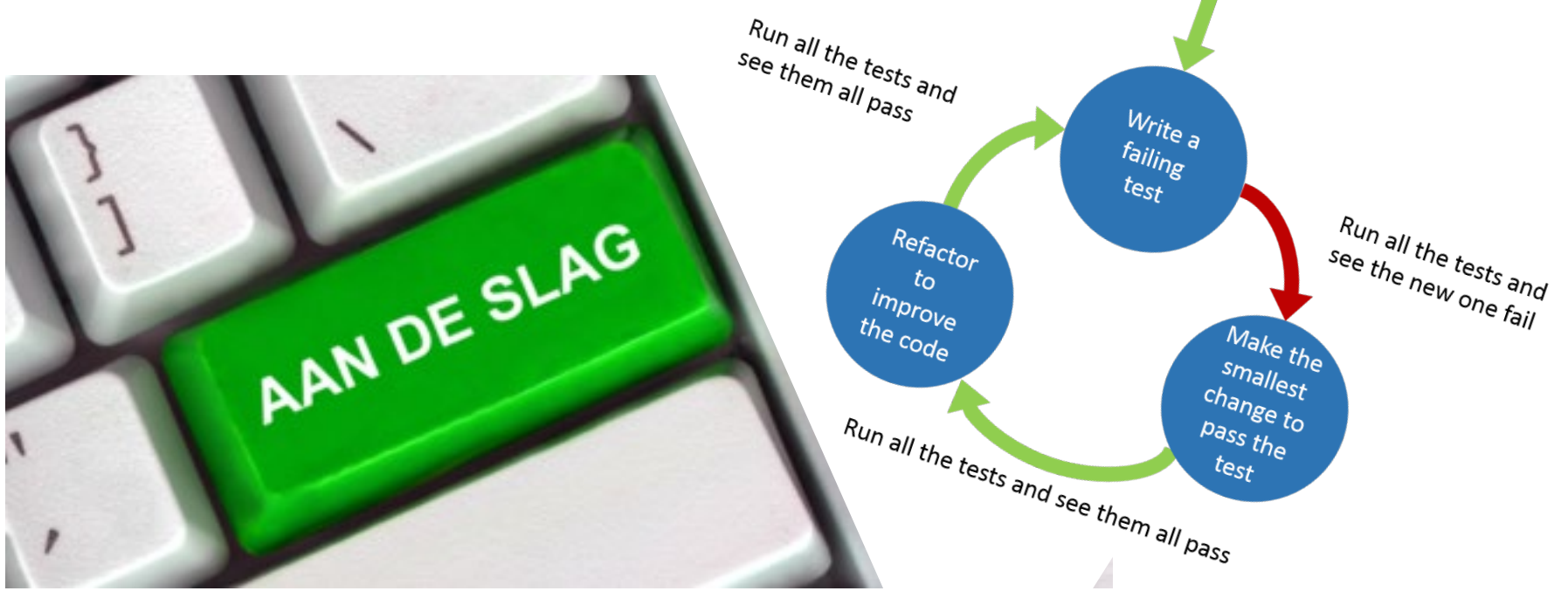

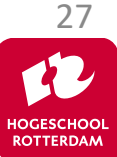